# **Anleitung für das Arbeiten im Adminbereich von www.home60.ch**

Mit den Zugangsdaten in den Adminbereich von www.home60.ch haben Sie die Möglichkeit von folgenden Dienstleistungen zu profitieren:

- Alle Adminrechte um Ihr Detailprofil zu verwalten
- Ihre Veranstaltungen zu erfassen
- Freie Stellen zu platzieren
- Freie Zimmer/Alterswohnungen zu erfassen (kostenpflichtig)

### **Anmeldung mit E-Mail und Passwort**

**Klicken** Sie auf den **Link** in Ihrem E-Mail.

Auf der folgenden Seite **klicken** Sie **"Passwort zurücksetzen**" an.

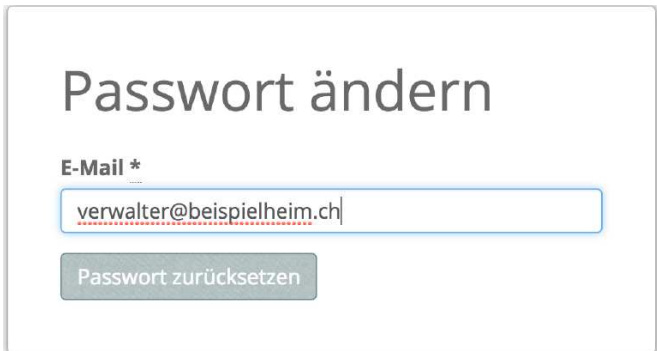

Es wird eine Meldung auf der Seite geben, dass Sie innert wenigen Minuten eine Mail erhalten wo die Anleitungen für eine Passwort-Änderung drin stehen. Sie **klicken** auf den **Link** in der erhaltenen E-Mail.

Sie geben Ihr gewünschtes Passwort zweimal ein und **klicken** auf **"Passwort ändern".** ACHTUNG: Das Passwort muss mindestens 8 Zeichen enthalten!

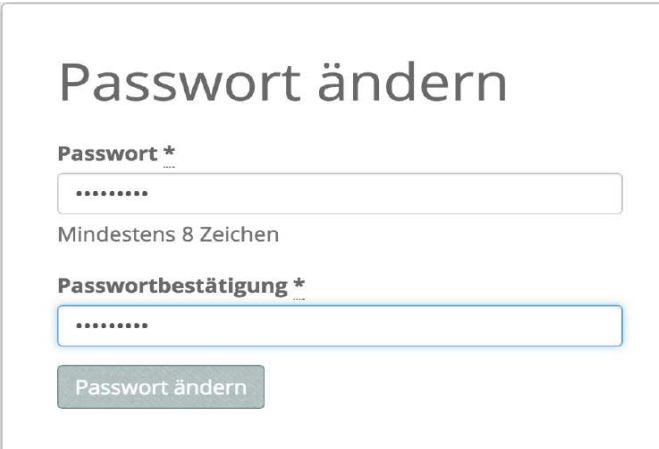

Sie sind nun automatisch angemeldet und können sich in Zukunft mit dem von Ihnen gesetzten Passwort einloggen.

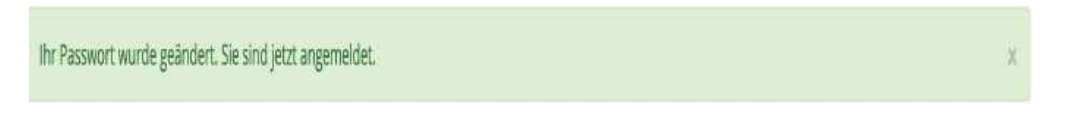

Bei jeder weiteren Anmeldung können Sie sich über die Startseite von www.home60.ch anmelden indem Sie unten rechts auf **Anmelden klicken**.

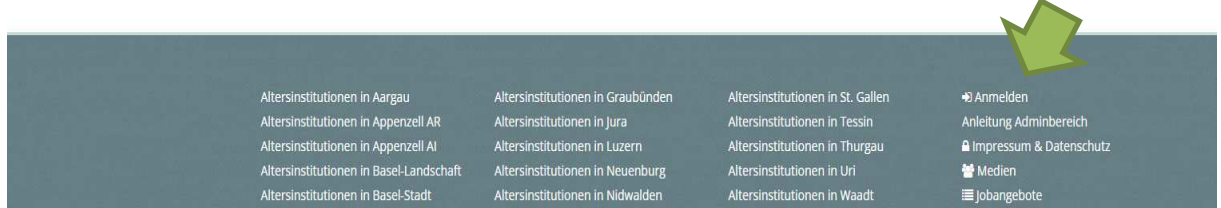

Eingabe Ihrer E-Mail-Adresse (in der Regel Heimadresse) und dem Passwort.

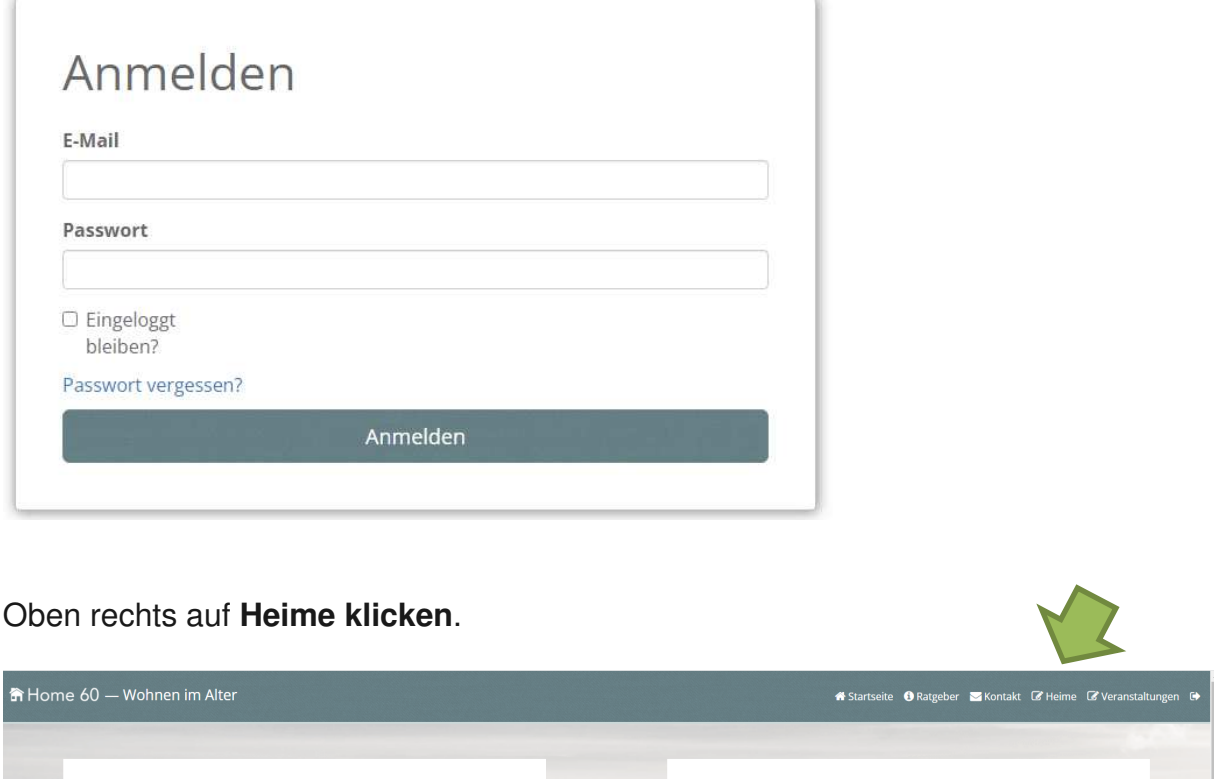

Suchauftrag Suchen Sie einen Platz in einem Alters- oder Pflegezentrum, Residenz, Alterswohnung oder<br>Senioren-WG?

Wir suchen gerne für Sie kostenlos nach einer geeigneten Wohnmöglichkeit. Füllen Sie einfach<br>den untenstehenden Talon aus und wir nehmen mit Ihnen Kontakt auf.

Hier finden Menschen zusammen, welche nach einer gemeinsamen Wohnform oder<br>Unterstützung im Alltag suchen!

im Alltag

Wohngemeinschaften und Unterstützung

### **Detailprofil von Ihrer Institution bearbeiten**

Rechte Seite auf **blaues Feld «Bearbeiten» klicken.** 

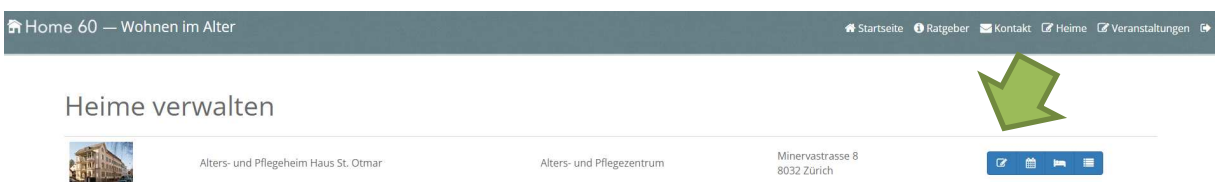

Sie befinden sich nun in der Eingabemaske Ihres Detailprofils. Hier können Sie das Profil mit den Daten (z.B. Betreuungsformen, Pflegestufen, Infrastruktur, Anmeldeformular etc.) von Ihrer Institution ergänzen.

## Alterswohnung bearbeiten

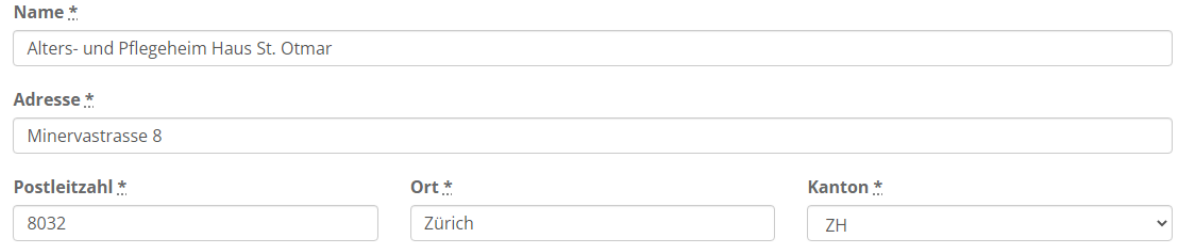

#### Um das Profil Ihrer Altersinstitution zu speichern bitte am Formularende auf **Speichern** klicken.

Bitte füllen Sie alle Felder wahrheitsgetreu und vollständig aus und informieren Sie uns bei allfälligen Änderungen angegebener Tatsachen.

Mit der Zusendung Ihrer Anmeldung akzeptieren Sie unsere AGB.

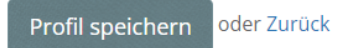

### **Freie Zimmer / Alterswohnungen platzieren**

Sie möchten ein freies Zimmer / Alterswohnung auf der Startseite www.home60.ch prominent platzieren? Auf das blaue Feld "Freie Betten verwalten" klicken und Sie gelangen in den Adminbereich wo Sie freie Zimmer / Wohnung erstellen können.

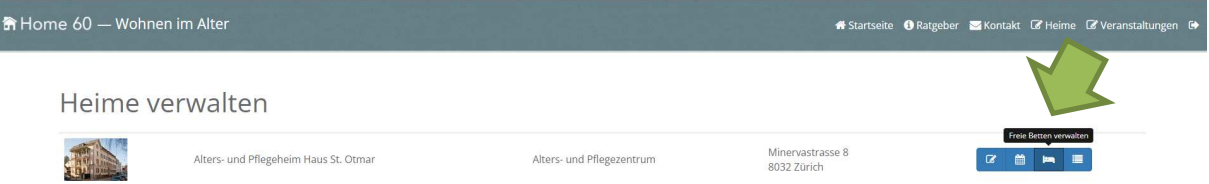

Auf **Verfügbarkeit erfassen** klicken.

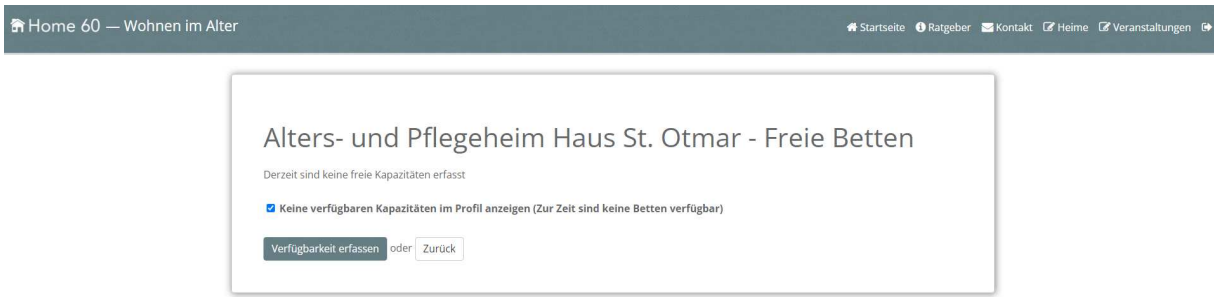

Gewünschte freie Kapazität (Zimmer, Wohnung, Pflegewohnung, Ferienbett etc.) eingeben. Am Schluss auf **Verfügbarkeit hinzufügen** klicken und Ihre freie Kapazität erscheint auf der Startseite von www.home60.ch unter Ihrem Kanton.

### **Ihre Veranstaltungen auf www.home60.ch platzieren**

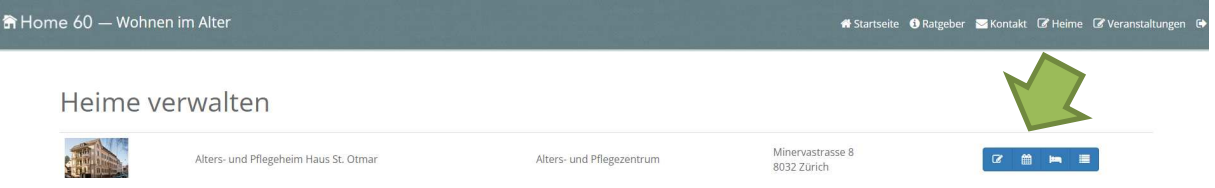

Sie können eigene Veranstaltungen (Tag der offenen Tür, Vortrag, Ausstellung, Markt usw.) auf unserem Veranstaltungskalender aufschalten. Klicken Sie auf das blaue Symbol «Kalender». Erstellen Sie die gewünschte Veranstaltung indem Sie auf «Neue Veranstaltung erstellen» klicken.

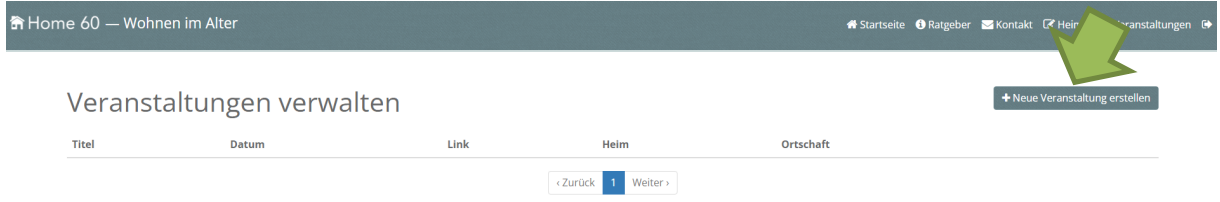

Geben Sie die Infos zu Ihrer Veranstaltung in den entsprechenden Feldern ein und schliessen mit «Veranstaltung erstellen» den Vorgang ab.

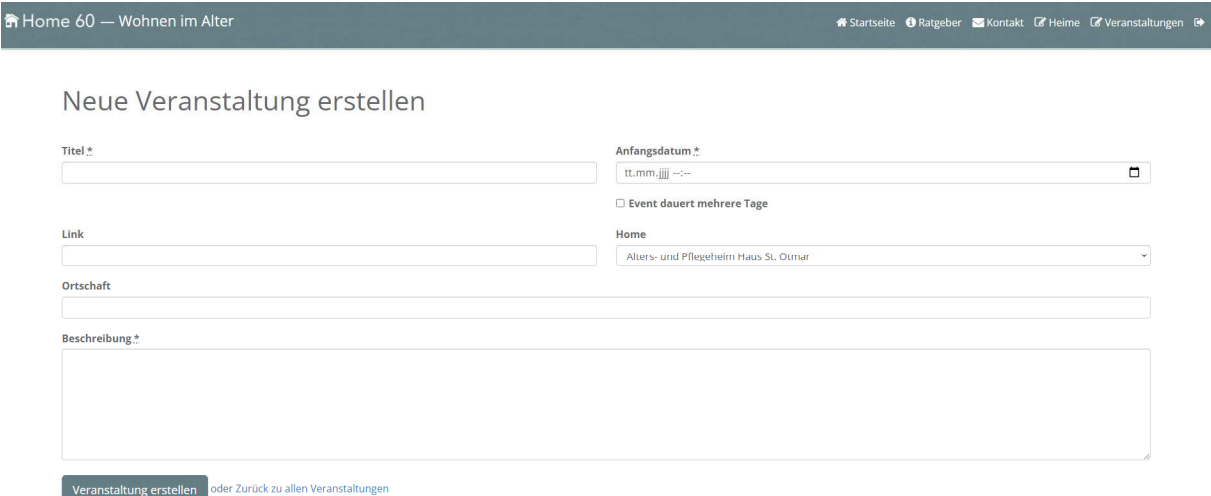

### **Freie Stellen/Jobs auf www.home60.ch platzieren**

Sie können Ihre freien Stellen auf unserer Plattform www.home60.ch aufschalten. Klicken Sie auf das blaue Symbol «Freie Jobs verwalten».

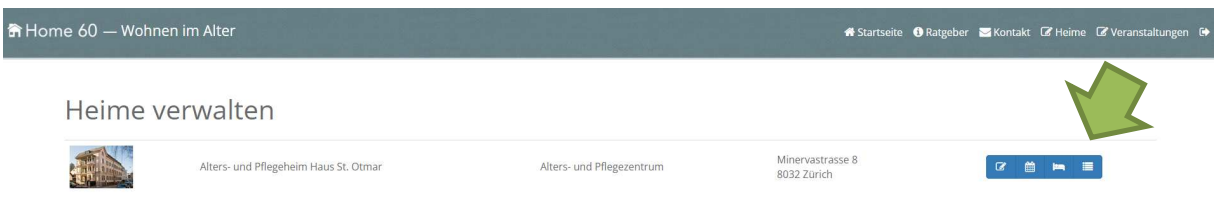

#### Klicken Sie auf «Jobangebot erfassen»

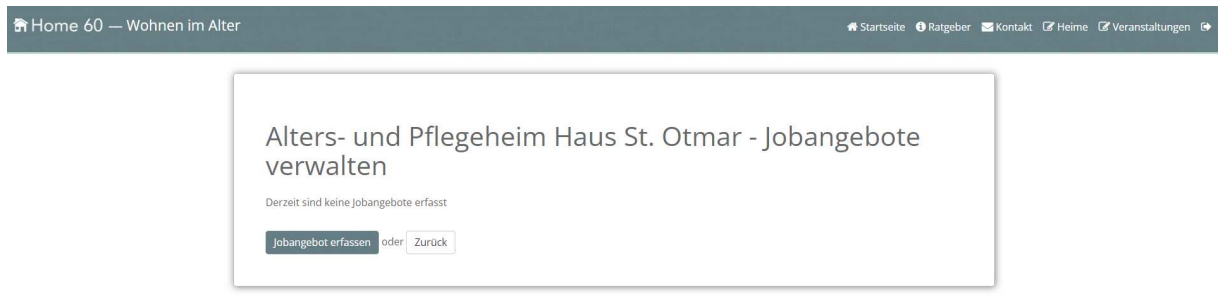

Geben Sie die freie Stelle in den entsprechenden Feldern ein und schliessen Sie mit «Jobangebot hinzufügen» den Vorgang ab.

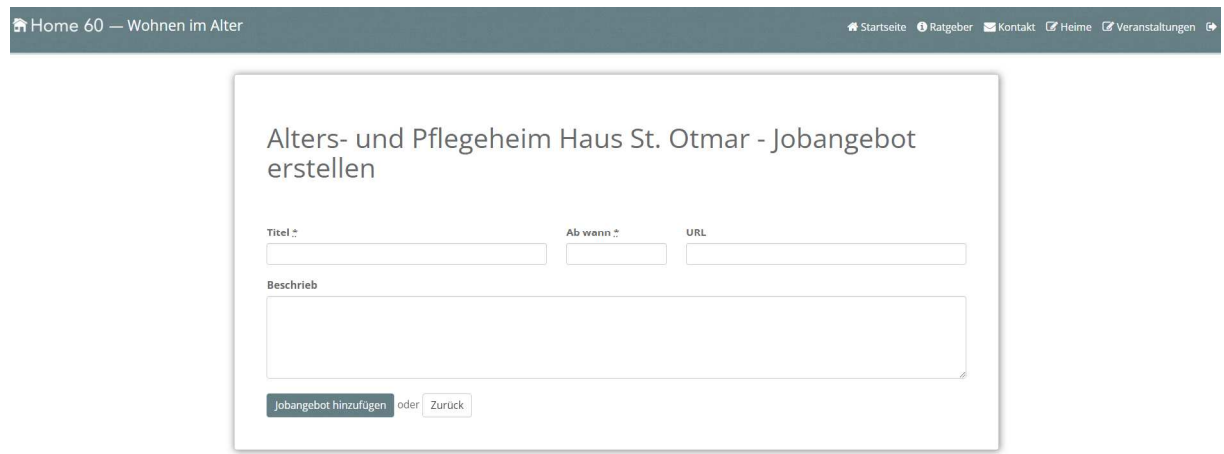

Bei Fragen oder Anregungen melden Sie sich umgehend bei uns unter **info@home60.ch.** Besten Dank!